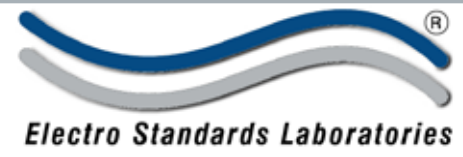

ADVANCED SYSTEMS DESIGN & SERVICES

**SPECIFICATIONS dataView** Software

Cat. No. 511040

## **dataView Software**

Graphical User Interface Software for Model 4215 Series Smart Indicators

## **INTRODUCTION**

**dataView** is a software application that allows you to run a Model 4215 Test System from your standard Windows® computer.

Graphical User Interface Software integrates the computer with the Model 4215 Series Smart Indicators.

Using dataView, you can access all the testing capabilities of your Model 4215 system with a simple, intuitive, point-and-click method.

## **Features:**

- Two real-time numerical displays that show your data while the test is running.
- A real-time graph that plots your test results as the test is running.
- High speed data acquisition at the full 60 times a second supported by your Model 4215.
- File features to save test results and later re-load them for further analysis.
- Printing of reports that include your real-time graph and standard test results.
- An optional export feature to download test results to other programs such as Word or Excel.
- Simple setup panels that allow you to see and edit all the options on your Model 4215.
- Full function Point-and-Click Graphical User Interface.
- Plug and Play with the Model 4215 Smart Indicator.
- Full speed data acquisition and Plotting
- Compatible with Single and Dual Channel units.
- Compatible wth Windows XP Pro.
- Data export into standard spread sheets. Model 4215• Store and recall data files. • Create and retrieve configuration files. • Report Generation. Network: **RESET TARE** Load A Load B 0.00 Lb Load A Load B 0.00 Lb 0.00 Lb 0.00 Lb **VIEW PRINT ENTER ESC VIEW PRINT ITEM ITEM UNIT UNIT** Unit 1 Unit 254 Computer (Model 4215) (Model 4215) • Networks multiple Model 4215's together. Automatic address identification, • • TEDS-Tag® Auto Load Cell Identification. Calibrate, setup, operate any Model 4215 in Network. •

MAIN PANEL: The real-time graph displays test data as a test is running when you are in Tester Mode.

Then the user can export and save the data, print the main panel, or view and print a report of the test.

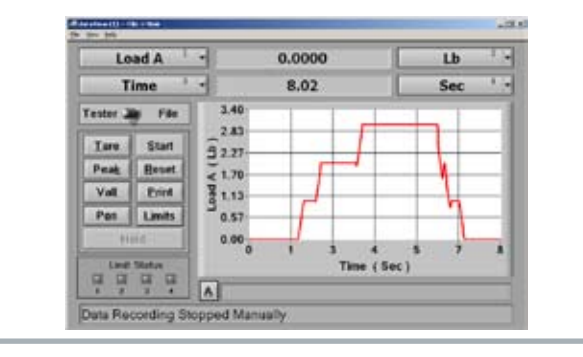

CALIBRATION: The Calibration tab lets the user have access to all methods of calibration available on the Model 4215. This includes mV/V calibration, calibration by masses, and shunt calibration.

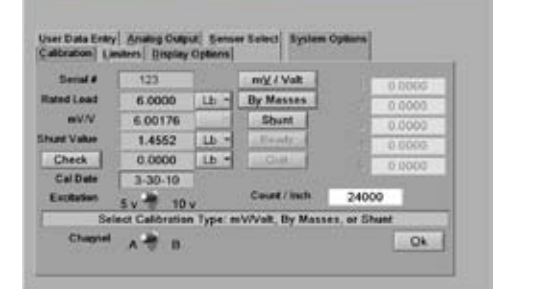

## TEST REPORT:

Once you have run a test or loaded one from a file you can make a printed report.

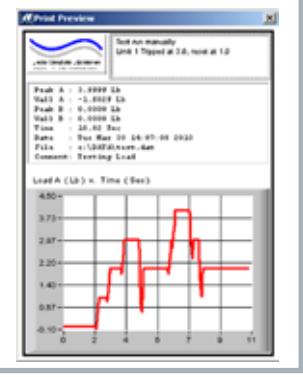

36 Western Industrial Drive, Cranston, RI 02921 www.ElectroStandards.com Tel: 401-943-1164 Fax:401-946-5790 E-mail:eslab@ElectroStandards.com